## **CÓMO REALIZAR LA CONEXIÓN**

La instalación de la unidad de disco duro de LaCie es sencilla para todos los usuarios gracias al software LaCie Setup Assistant. Siga los pasos de instalación en el orden dispuesto para asegurarse de que el volumen del disco duro LaCie aparezca correctamente en el ordenador.

## PASO 1 CONECTAR EL CABLE USB

1. Conecte el cable USB de la unidad al ordenador.

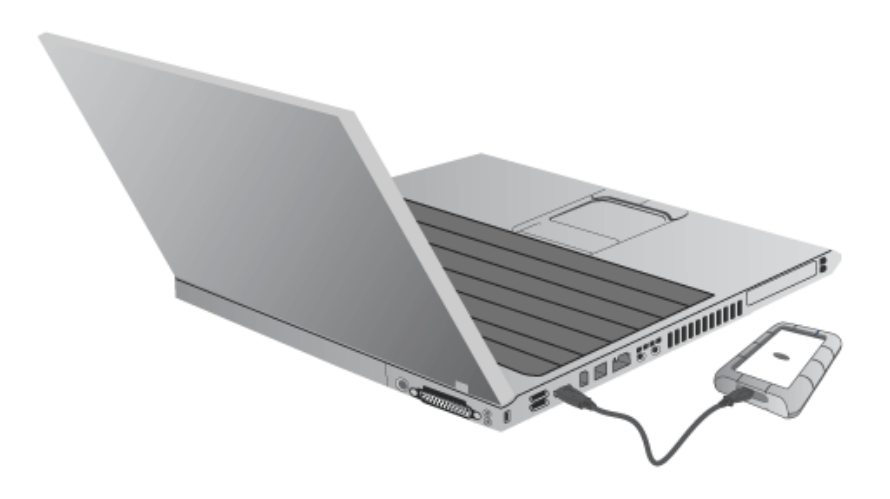

2. La unidad quedará montada en el ordenador.

**Nota técnica:** Si el bus USB de su sistema no suministra la alimentación necesaria para que funcione su dispositivo LaCie, es posible que necesite un cable USB en Y, que podrá adquirir en [www.lacie.com/accessories](http://www.lacie.com/accessories). Consulte [Cable USB Y](http://manuals.lacie.com/es/manuals/rugged-mini/cables#cable-usb-y) para obtener más detalles.

PASO 2 - INICIO DE LACIE SETUP ASSISTANT

## PASO 3 - INSTALAR LACIE DESKTOP MANAGER (OPCIONAL)

Instale LaCie Desktop Manager para gestionar la funcionalidad avanzada de su unidad. Consulte [LaCie Desktop](http://manuals.lacie.com/es/manuals/rugged-mini/lacie-desktop-manager) [Manager](http://manuals.lacie.com/es/manuals/rugged-mini/lacie-desktop-manager) para más información.